# 2024年度 e-Learning 教材「Academic Express3」学習ガイド

# 「英語(基礎)」

「英語(基礎)」では、通常の授業(対面授業)に加え、e-Learning 教材「Academic Express3」を課外学習とし て行います。 大学受験で培った英語力は、ある程度の学習量を保つことで維持・向上させることができます。 この教 材は、みなさんの英語の学習量を確保するために課しています。 具体的には、週平均2時間ほどの学習を想定して います。

#### ★《アカウント発行券》の購入と「Academic Express3」ID の取得

購入場所:南部生協プラザ 2 階書籍部 価格:¥2,981(税込)

アカウントは 1 度購入すれば大学在籍期間中有効です。重複して購入する必要はありません。

アカウント発行券を購入しただけでは、「Academic Express3」の学習は開始できません。 「アカデミック・イングリッシュ支援室(通称 AccESS)サイト」 ➡ 「アカウント発行」にて、 アカウント(=「Academic Express3」ID)を取得して、学習を開始してください。

★「Academic Express3」は PC・スマホ・タブレット等からアクセスできます。

### 1. 「Academic Express3」の学習開始方法

- ① 「Academic Express3」《アカウント発行券》を用意する。
- ② アカデミック・イングリッシュ支援室 サイトにアクセスする。 https://elearn.ilas.nagoya-u.ac.jp/access/

左端「アカウント発行」をクリックして アカウント発行サイトへ移動する。

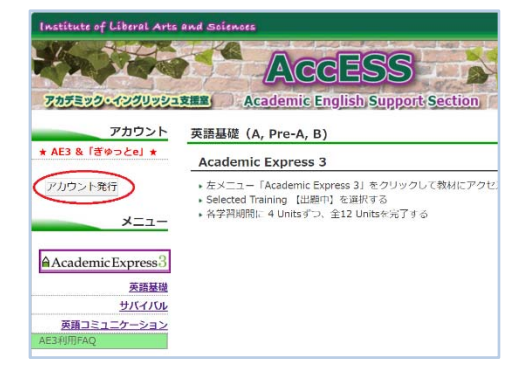

③ 《アカウント発行券》に記載されているコードと画像 の文字列を入力し【次へ】をクリック。

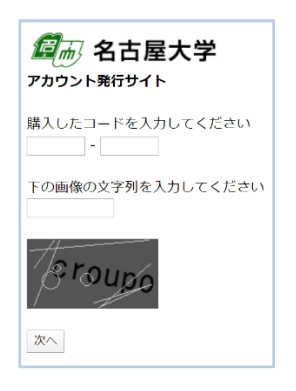

④ 学生番号(9 桁)とパスワードとして生年月日 の月日(4 桁 MMDD)【8 月 4 日なら 0804】を 入力後【送信】をクリック。

- ⑤ 表示されているクラス種別が正しいことを 確認し、正しければ【アカウントを取得】を クリック。
- ⑥ 取得したアカウント名(「Academic Express3」 ID)と初期パスワードを発行券の表にメモしておく。 あるいは携帯で画像保存しておくと便利です。

⑦ AccESS サイトに戻り 「Academic Express3」のロゴをクリック して教材にアクセスする。

「英語基礎」のページもよく読んでおくこと。

⑧ 「Academic Express3」のログイン画面に 取得したアカウント名(=AE3 ログイン ID) とパスワードを入力し学習を開始します。

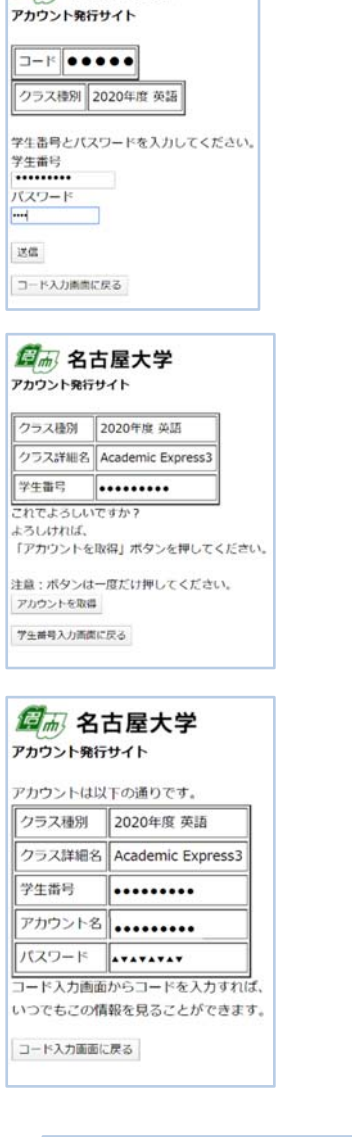

图m 名古屋大学

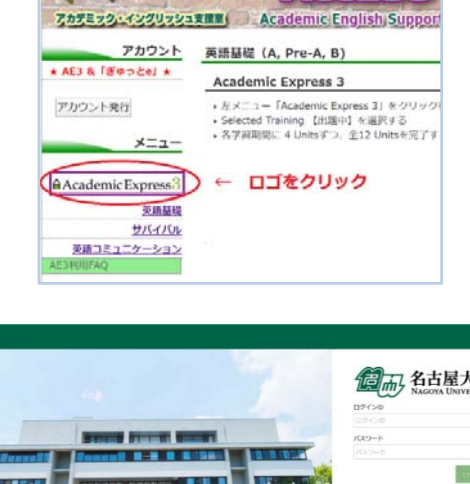

**AccES** 

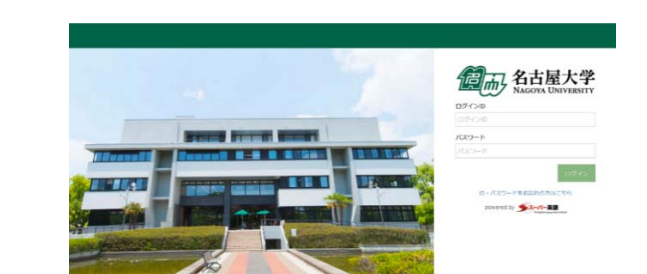

I

- ⑨ 初期パスワードの変更をする際には 必ず同時にメールアドレスも登録しておき ましょう。 万一、変更した PW を忘れてしまった場合 登録したメールアドレスで対処ができます。
- ⑩ 左側メニューから Selected Training の AEB をクリックし、各学習を開始する。

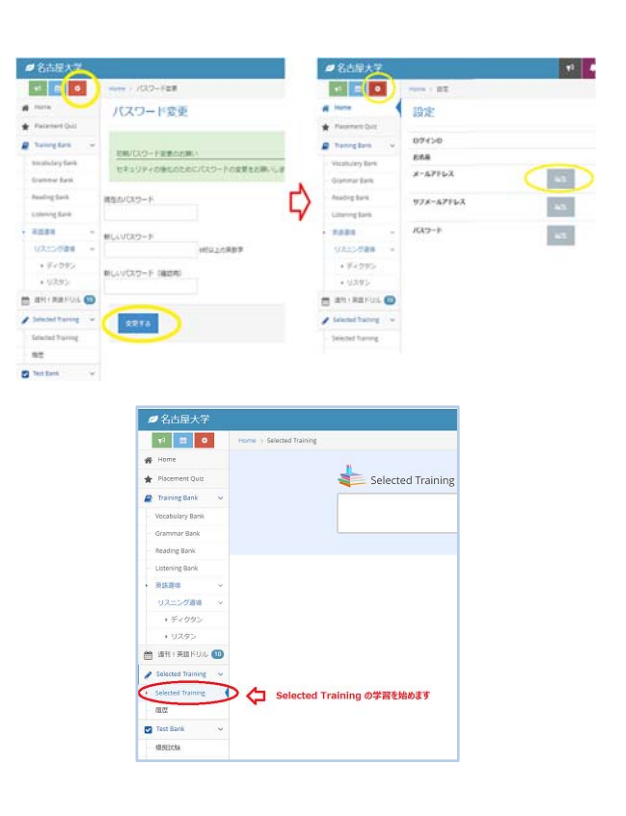

# 2. 使用教材

「Academic Express3」 Selected Training 英語基礎(A, Pre-A, B コース)

※ コースにより課題数と課題内容が異なります。

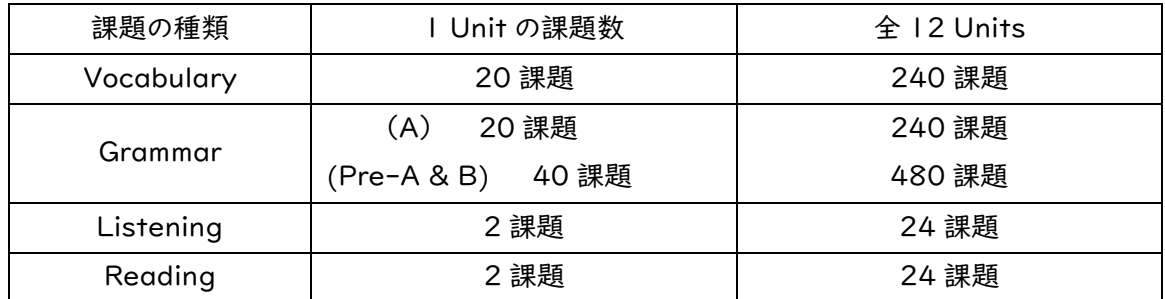

### 3. 課題の評価方法

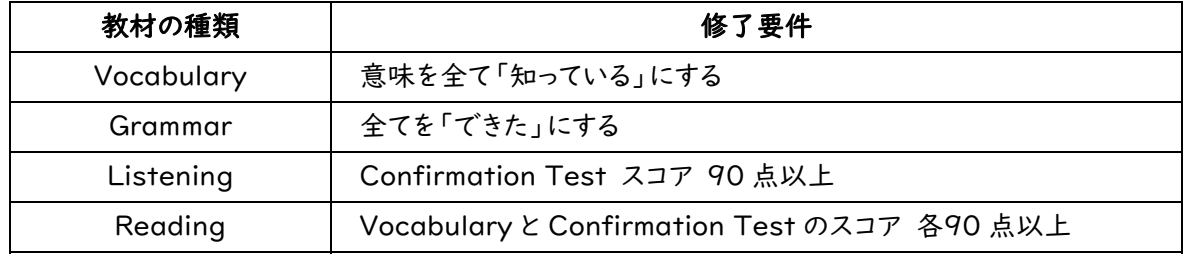

12 Units に含まれる各課題の修了要件をすべて満たすと、100%消化したことになり 20 点満点が得られま す。課題の消化率が、「英語(基礎)」の成績評価の 20%を占めます。 締切日までに消化されなかった課題は減 点対象となります。

## 4. 締切日と学習進度

締め切りは計6回設定され、各締切日までに指定された 2 units の課題を消化するようにします。 締め切りを 過ぎた課題は後から消化することはできませんので、各締切日までに指定された課題を消化するようにしてくだ さい。

締切日当日は 23:59 までに確実にログアウトする必要があります。その時間帯にアクセスが集中すると、正常 にログアウトできなくなる場合もあります。万一、締め切り時間帯にシステム障害が起こった場合でも、特別措置 はありません。十分に余裕を持って学習を進め、締め切り数日前には修了するようにしましょう。

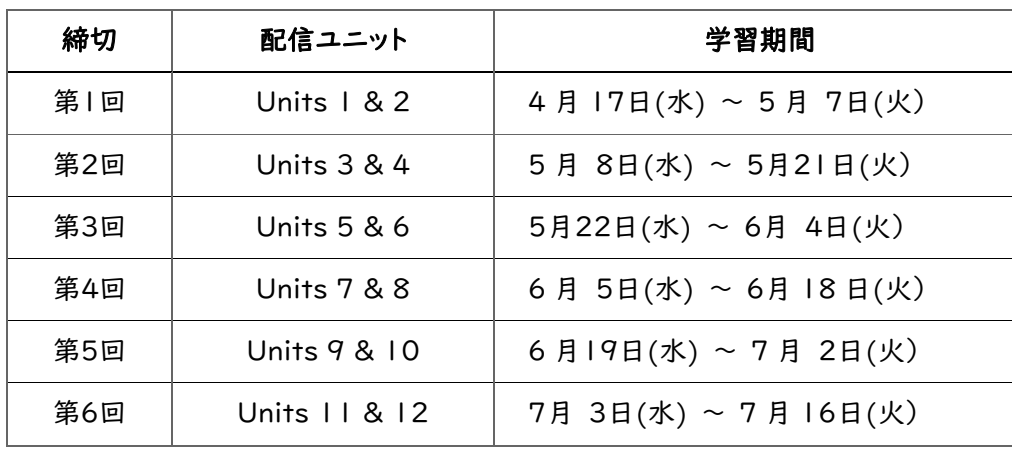

#### 5. 学習支援

5.1 「Academic Express3」担当の TA (Teaching Assistant)

教材に関する質問等がある場合は、AccESS サイト「Academic Express3」利用に関する FAQ のページ で同様の質問がないかを確認してください。該当するものがない場合は、件名に科目および担当教員名を明記 した上で(本人確認のため)大学機構メールアドレス(@s.mail.nagoya-u.ac.jp を含むもの)からメールを送 付してください。

> 件名:英語(基礎)担当教員名 宛先: AE3@ilas.nagoya-u.ac.jp 本文:学生番号と名前

5.2 Zoom によるサポート

学習ガイドや FAQ を読んでも分からないことなど、直接質問をしたい場合は Zoom によるサポートが受けら れます(要予約)。 予約方法は学習者サイトに掲載します。

AccESS 学習者用サイト: https://elearn.ilas.nagoya-u.ac.jp/access/